# viewbook.com

# **Use a Bluehost Domain With Your Viewbook Account**

### **1** Log in to your Bluehost account and click the domains button.

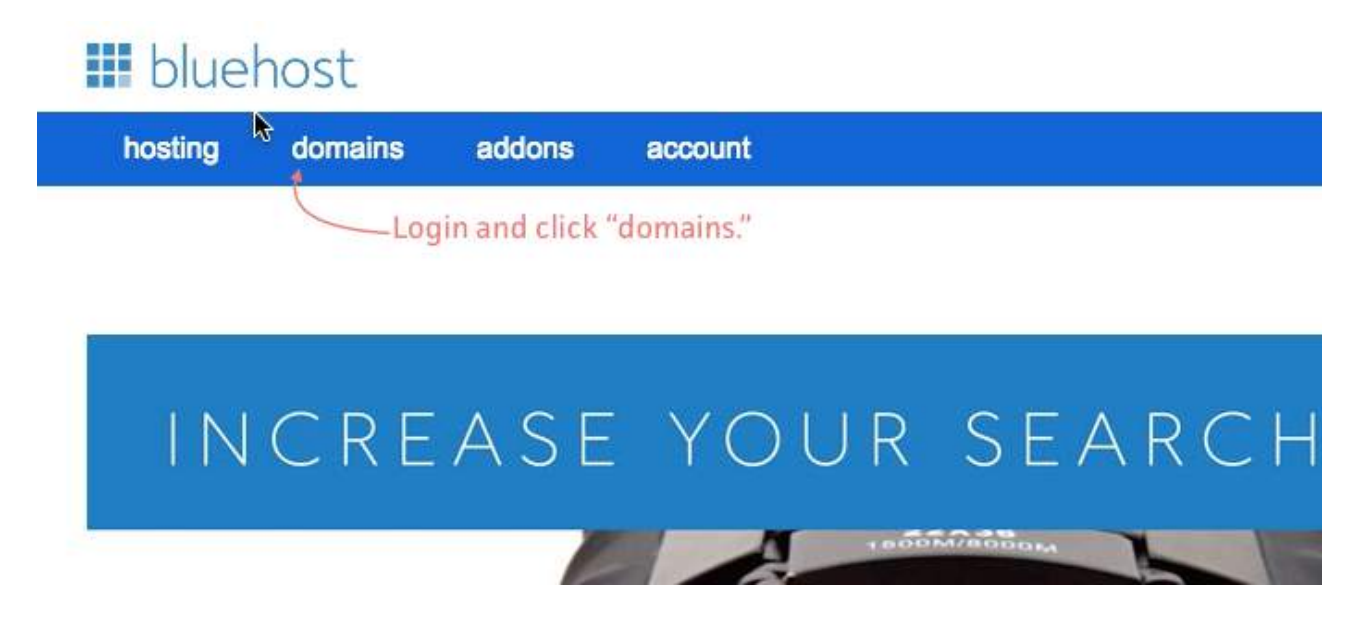

#### **2** Check the box next to the domain you want to use, and then click the "Manage" DNS records button on the right side of the page.

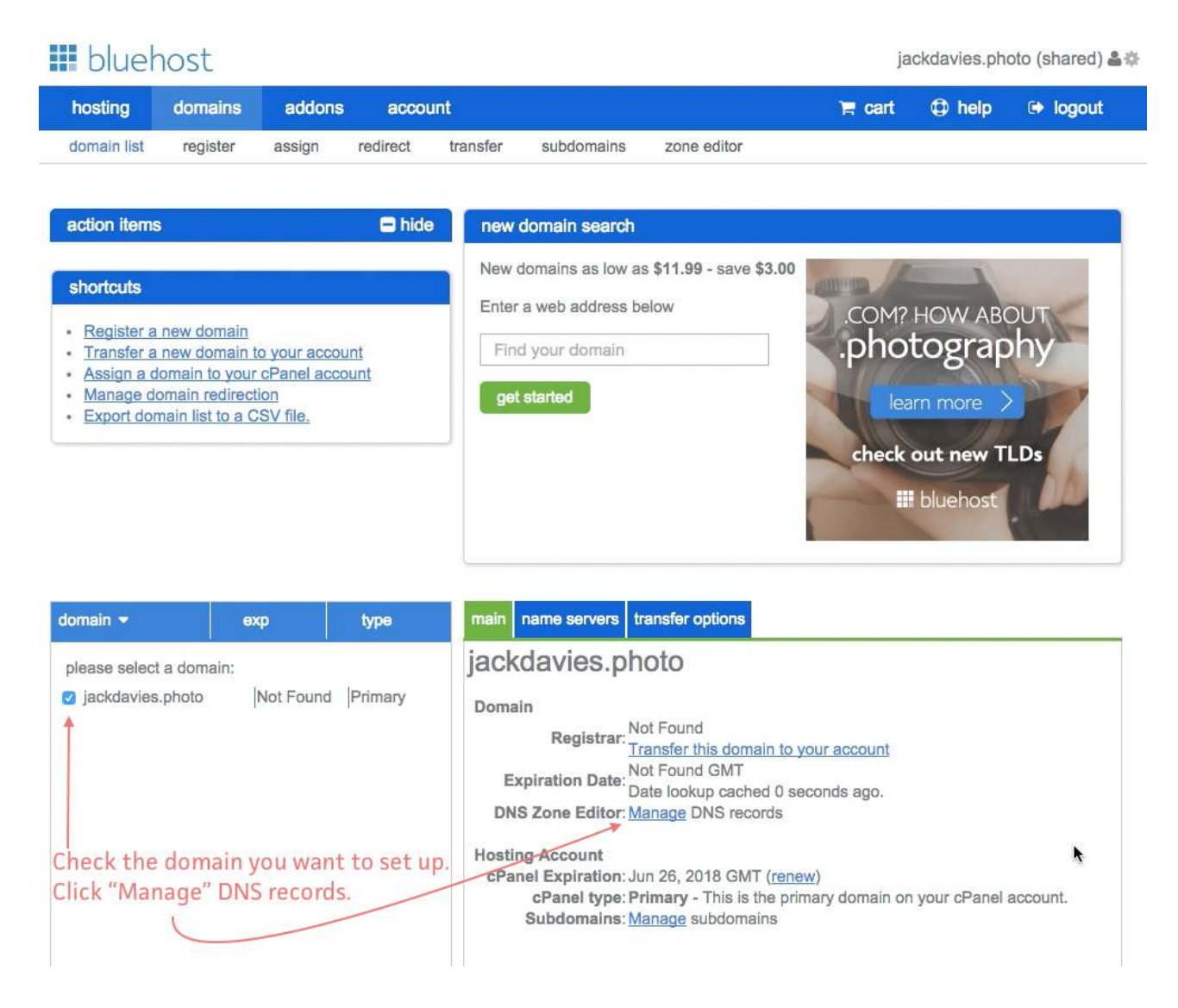

#### **3** Scroll to the section of the page called "A (host)." Change the @ host record so it points to 174.129.219.149. Change the ttl to 3600. Save when you are done.

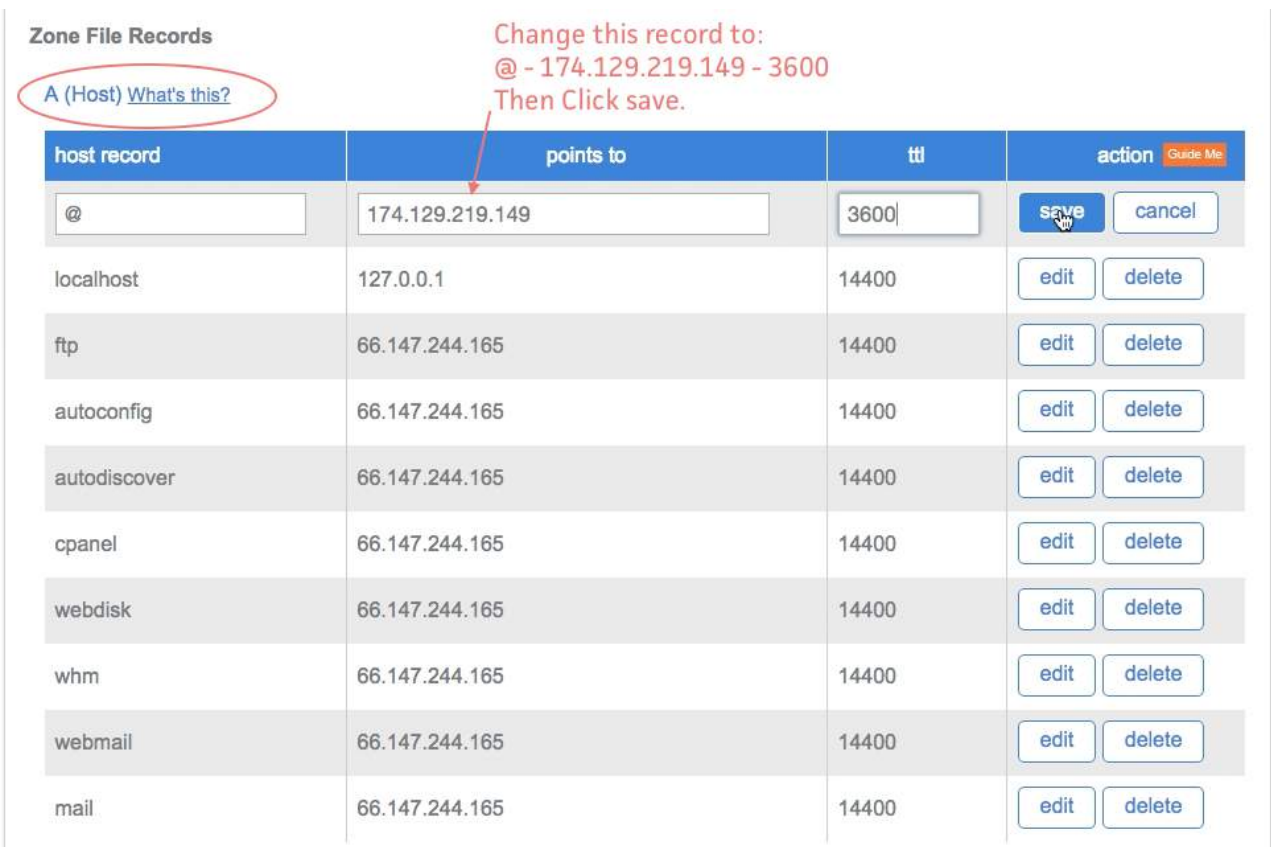

**4** Scroll to the section of the page called "CNAME (Alias)." Change the www host record so it points to sites.viewbook.com. Change the ttl to 3600. Save when you are done.

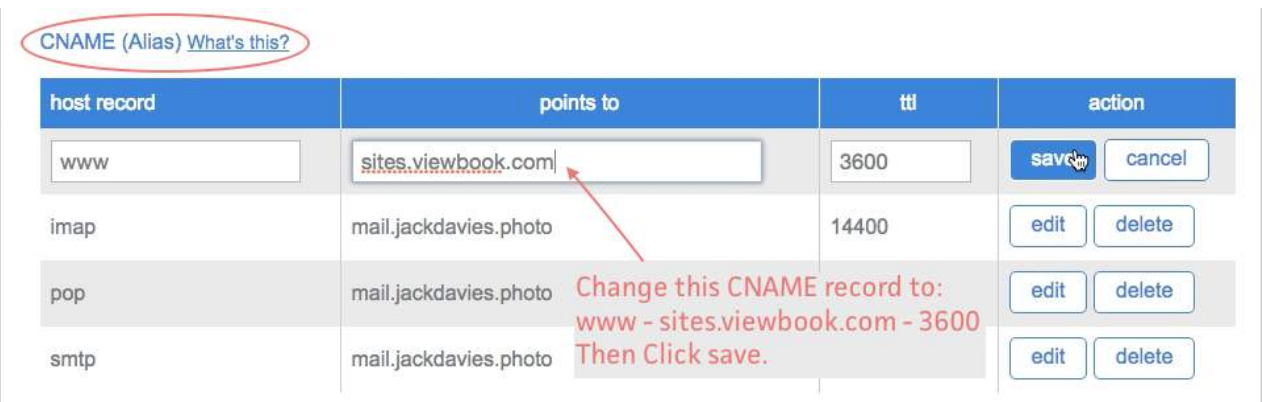

## **5** This is what it should look like.

Zone File Records

This is what it should look like.

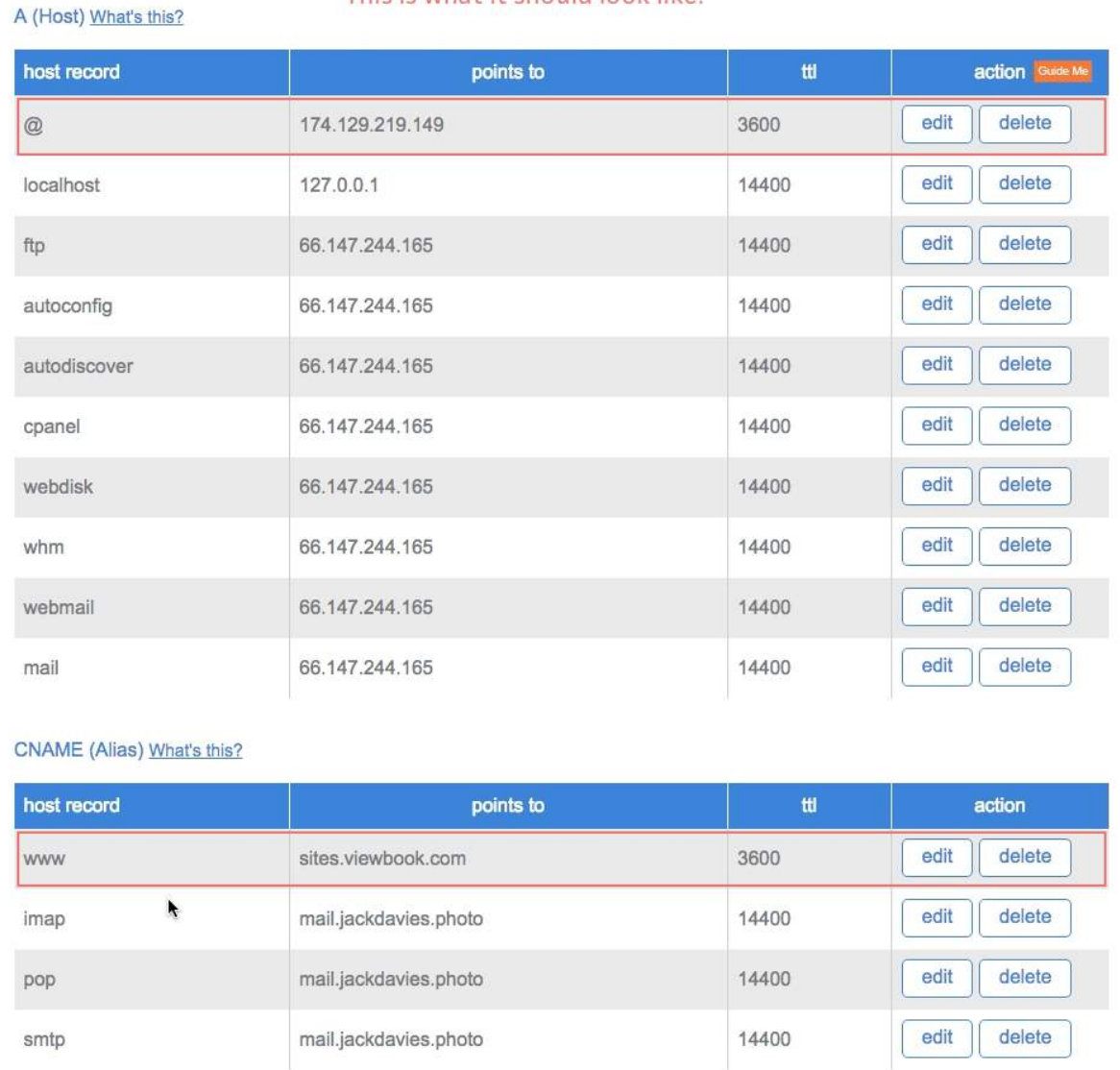

#### **6** Add the domain name in the [dashboard](https://app.viewbook.com/dashboard) of your account.